# **БЫСТРЫЙ СТАРТ ДЛЯ РАБОТЫ В РЕЖИМЕ АВТОНОМНОЙ ОХРАНЫ**

Благодарим Вас за покупку комплекта беспроводной охранной сигнализации **Private-GSM-Radio**. Этот стартовый комплект включает в себя все необходимое для мониторинга одной входной зоны (дверь/ворота) и мониторинга движения в одном помещении, что позволяет охранять небольшие объекты недвижимости (квартиры, дачи, офисы, магазины). Добавляя к комплекту дополнительные датчики, Вы сможете расширить его для мониторинга более крупных объектов, контролировать температуру в помещении, получать сообщения о протечке воды, о задымлении в помещении. Всего к контроллеру можно подключить до 32 радиодатчиков «Ладога-РК». Посетите сайт **www.privategsm.ru** для информации по возможностям прибора и расширенному применению.

Комплект **Private-GSM-Radio** предназначен для организации как автономной (передача событий на сотовые телефоны пользователей), так и централизованной охраны (передача событий на пульт централизованного наблюдения «Мираж»). Подключиться к централизованной охране Вы сможете заключив договор с частным охранным предприятием, работающим на базе ПЦН «Мираж».

## **ЧТО В КОРОБКЕ?**

### **контроллер «Мираж-GSM-АХR-01»**

 встроенная сенсорная кодовая панель встроенный звуковой оповещатель встроенная GSM-антенна

аккумулятор Li-Po 1100 мА\*ч (1 шт.)

## r

датчик открытия двери «Ладога МК-РК» (1 шт.) датчик движения «Фотон-19РК» (1 шт.)

### 24: **дополнительное оборудование**

 антенна 433 мГц (1 шт.) сетевой адаптер 220 VAC-5 VDC (1 шт.)  $\blacksquare$  кабель USB  $\blacktriangle$  - USB mini (1 шт.)

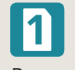

### **охранные датчики основная SIM-карта**

Входящая в комплект SIM-карта МТС привязана к серийному номеру контроллера и не работает в других устройствах. PIN-код на SIM-карте отключен.

## **ЧТО ЕЩЕ НУЖНО?**

### **резервная SIM-карта компьютер или ноутбук**

Советуем использовать в контроллере SIM-карты разных операторов. Обращайте внимание на уровень приема сети на объекте, стоимость SMS и голосовых вызовов. Запретите или ограничьте кредитную систему баланса на используемых SIM-картах.

### **инструменты для монтажа технические навыки**

Для монтажа контроллера и датчиков на объекте понадобится крестообразная и прямая (3 мм) отвертка, крепеж (саморезы, дюбели) или DIN-рейка. Контроллер можно крепить к стене с помощью саморезов или на DIN-рейку.

Первоначальная настройка контроллера производится с помощью программы *Конфигуратор-Приват*, которая устанавливается на ПК с входящего в комплект CD-диска или скачивается с сайта www.privategsm.ru.

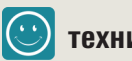

Обязательно воспользуйтесь полным руководством по эксплуатации и справочными материалами. Рекомендуем прибегать к помощи профессиональных монтажных организаций, когда Вы имеете дело с крупным объектом и нестандартными настройками.

## **шаг 1 — ПОДГОТОВКА КОНТРОЛЛЕРА К НАСТРОЙКЕ**

**1** Снимите крышку контроллера.

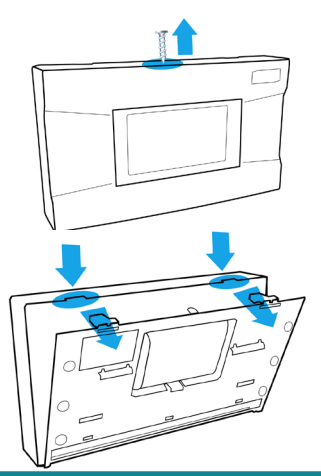

**2** Установите на ПК необходимое программное обеспечение. Для этого запустите файл Privat\_Setup\_1.2.exe, который можно найти на входящем в комплект поставки CD-диске или загрузить с сайта www.privategsm.ru. В открывшемся окне отметьте все компоненты программного обеспечения и нажмите кнопку *Далее*.

**3** Подключите кабель аккумуляторной батареи контроллера к разъему BAT, который расположен с обратной стороны платы.

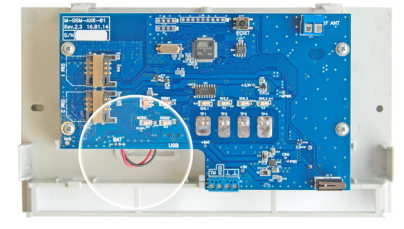

**4** Подключите контроллер к ПК с помощью входящего в комплект поставки кабеля USB. На компьютере будет найдено новое подключение.

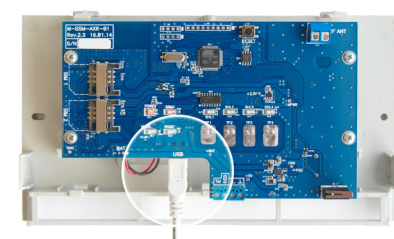

### **шаг 2 — КОНФИГУРАЦИЯ КОНТРОЛЛЕРА**

**1** Создайте новое устройство для подключения, после чего откроется окно *Мастер создания устройства*. Начальные параметры (модель контроллера, серийный номер) будут определены автоматически. В соответствующие поля внесите название объекта, имена и телефоны пользователей, которые будут получать сообщения, а также параметры основной и резервной SIM-карт контроллера. PIN-код основной SIM-карты оставьте без изменения, PIN-код резервной SIM-карты возьмите с конверта, который Вы получили оформляя SIM-карту.

**3** Во вкладке *Конфигурация* установите значение *1 минута* в поле *Время задержки на постановку*.

### **шаг 3 — КОНФИГУРАЦИЯ ДАТЧИКОВ**

**1** Приготовьте датчики и батарейки из комплекта поставки. Откройте корпуса датчиков, установите резервные батарейки CR2032 в слоты, которые находятся на задней стороне плат.

### **3 Настройка датчика открытия двери**

Приготовьте магнито-контактный извещатель «Ладога МК-РК». Во вкладке *Датчики* нажмите на кнопку *Добавить Датчик*. Укажите порядковый номер 1, поменяйте период тестов на 15 секунд. После нажатия кнопки ОК контроллер начнет поиск радиоизвещателя в течение 30 секунд. За это время установите в датчик основную батарейку CR123A.

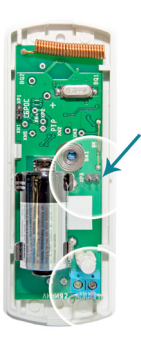

- После успешного добавления датчика дайте название охраняемой зоне и настройте задержку на вход 10 секунд.
- Снимите перемычку блокировки геркона.
- В комплекте имеется дополнительный внешний проводной датчик (геркон), который можно подсоединить к выходу «Линия 1» основного беспроводного датчика открытия. Когда Вы используете только основной датчик, к выходу «Линия 1» необходимо подключить резистор 5,1 кОм из комплекта.
- **7** Установите в слот 2 контроллера SIM-карту резервной GSM-сети.

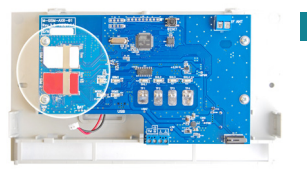

**2** После создания устройства во вкладке *Пользователи* можно отредактировать и дополнить имена и номера телефонов. Кликая на имени пользователя в таблице, установите для каждого личный код постановки/снятия и пароль доступа. Выберите способы оповещения пользователей о различных типах событий, кликая по соответствующим значкам.

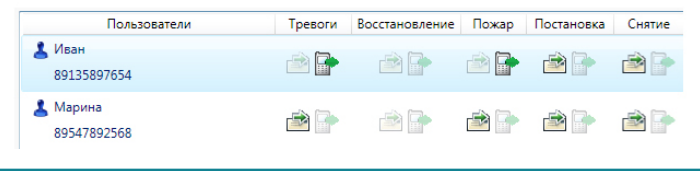

**2** В программе *Конфигуратор Приват* перейдите во вкладку *Датчики*. Смените номер сети с 7 (по умолчанию) на любой другой от 1 до 127.

### **4 Настройка датчика движения**

- Приготовьте оптико-электронный извещатель «Фотон-19-РК». Нажмите на кнопку *Добавить Датчик*. Укажите порядковый номер 2, поменяйте период тестов на 1 минуту. После нажатия кнопки ОК контроллер начнет поиск радиоизвещателя в течение 30 секунд. За это время установите в датчик основную батарейку CR123A.
- После успешного добавления датчика дайте название охраняемой зоне и настройте задержку на вход 10 секунд (если датчик установлен в прходной зоне).
- **5** Нажмите кнопку *Записать*, для записи параметров конфигурации датчиков в контроллер.

.<br>Конфигурация **В**Записать **6** Закройте крышки датчиков. Отключите контроллер от компьютера. Отключите кабель аккумуляторной батареи контроллера.

**8** Включите кабель аккумуляторной батареи контроллера и проверьте работоспособность (постановку на охрану и снятие, срабатывание датчиков, оповещение) с помощью сотового телефона и вкладки *Монитор*, на которой отображается текущее состояние системы.

### **шаг 4 — МОНТАЖ НА ОБЪЕКТЕ**

**1 Установка контроллера**. *Контроллер должен располагаться внутри помещения рядом с выходом. Размещать его необходимо на удобном для использования уровне, рядом с розеткой 220V. Рекомендуется убирать провод в кабель-канал.*

 Подключите кабель аккумуляторной батареи к разъему BAT. Подключите разъем блока питания контроллера к его USB-порту, проведя кабель через отверстие для кабелей. Прикрепите основание контроллера к стене с помощью саморезов или DIN-рейки. Установите крышку контроллера и соедините ее с основанием с помощью винта. Установите антенну. Включите контроллер в розетку.

- **2 Установка датчика открытия двери.** *Датчик не рекомендуется устанавливать на металлические поверхности. Основную часть датчика (геркон) устанавливают на неподвижную часть двери в ее верхней части с противоположной стороны от петель. Магнит размещают на подвижное полотно двери, напротив углубления на боковой стенке основания геркона так, чтобы зазор между магнитом и герконом не превышал 10 мм.*
- **4** Оцените качество радиосвязи с места предполагаемой установки датчиков открытия двери и движения. Нажмите на тампер, датчик передаст извещение о вскрытии красным светодиодом, а затем передаст оценку качества связи зеленым светодиодом. Датчики можно располагать в местах, где они показывают не менее двух зеленых вспышек.
- **3 Установка датчика движения.** *Датчик размещается на стене или в углу помещения на высоте от двух до пяти метров. Не рекомендуется устанавливать датчик рядом с вентиляцией, окнами и дверями, нагревательными приборами. Исключите возможность прямого попадания солнечных лучей на линзу. Датчик должен находиться в зоне радиовидимости контроллера, на расстоянии не более 2 кирпичных стен.*
- **5** Закрепите основание датчиков шурупами, установите печатные платы на место, закройте крышки.
- **6** Поставьте помещение на охрану, используя личный код. Проверьте сработку каждого датчика.